## **What's New Notice--For the General Public (including Researchers, Praticing Attorneys, and Exporters & Importers)**

Users can subscribe to this service by going to OFAC's web site at [http://www.treas.gov/ofac.](http://www.treas.gov/ofac) Once at OFAC's web site, users should click on the following link (highlighted below).

| <b>G</b> U.S. Treasury - Office of Foreign Assets Control - Microsoft Internet Explorer                                                               |                                                                                                    | - EIX                                         |
|----------------------------------------------------------------------------------------------------|----------------------------------------------------------------------------------------------------|-----------------------------------------------|
| File Edit<br>View<br>Favorites Tools Help                                                                                                    |                                                                                                    |                                               |
| $ \vec{z} $<br>$\infty$<br>⇦<br>Stop<br>Refresh<br>Back<br>Forward                                                                                    | A<br>R.<br>6<br>*<br>64<br>50<br><b>TY</b><br>Print<br>Edit<br>Search Favorites<br>Mail<br>Home<br>History                                                                                          | <b>Real.com</b>                               |
| Address                                                                                                    |                                                                                                    | $\partial$ Go                                 |
| $\rightarrow$<br>Links $\bigcirc$ AltaVista - World - Translate $\bigcirc$ Difice of Foreign Assets Control $\bigcirc$ Berver Login $\bigcirc$ Boogle |                                                                                                    |                                               |
| <b>SEARCH</b>                                                                                                    | Office of Foreign Assets Control                                                                                                    |                                               |
| search                                                                                                    | MISSION                                                                                                    | ORGANIZATION                                  |
| <b>News</b><br><b>Kev Topics</b><br><b>Press Room</b>                                                                                                 | The Office of Foreign Assets Control ("OFAC") of the U.S.<br>Department of the Treasury administers and enforces economic<br>and trade sanctions against targeted foreign countries, terrorism      | Contacts                                      |
| Organization                                                                                                    | sponsoring organizations and international narcotics traffickers                                                                                                    | <b>RESOURCES</b>                              |
| <b>Offices</b><br>Domestic Finance<br>Economic Policy                                                                                                 | based on U.S. foreign policy and national security goals, OFAC<br>acts under Presidential wartime and national emergency powers.<br>as well as authority granted by specific legislation, to impose | <b>External Links</b>                         |
| Enforcement                                                                                                    | controls on transactions and freeze Foreign assets under U.S.                                                                                                    | <b>Sanctions Workshops</b><br>Automating OFAC |
| Office of Foreign Assets                                                                                                    | jurisdiction. Many of the sanctions are based on United Nations<br>and other international mandates, are multilateral in scope, and                                                                 | Compliance                                    |
| Control<br>Executive Order 13224                                                                                                    | involve close cooperation with allied governments.                                                                                                    |                                               |
| National Money Laundering                                                                                                    |                                                                                                    | <b>SUBSCRIBE</b>                              |
| Strategy                                                                                                    | <b>CONTENTS</b>                                                                                                    |                                               |
| Executive Office for Asset<br>Forfeiture                                                                                                    |                                                                                                    | Get the OFAC<br><b>Financial Operations</b>   |
| General Counsel                                                                                                    | Financial Operations Bulletin (May 31, 2002)                                                                                                    | <b>Bulletin via E-mail</b>                    |
| <b>Inspector General</b>                                                                                                    | <b>Recent OFAC Actions</b>                                                                                                    |                                               |
| Inspector General for Tax<br>Administration                                                                                                    | <b>Sanctions Program Summaries</b>                                                                                                    | Get the What's New<br>File (Recent OFAC)      |
| International Affairs                                                                                                    | <b>Regulations by Industry</b>                                                                                                    | Actions of Interest) via                      |
| Management                                                                                                    | SDN 8, Blocked Derenne (May 34, 2002)                                                                                                    | E-mail<br>$\overline{\phantom{a}}$            |
| ø                                                                                                    |                                                                                                    | 문 <sub>리</sub> Local intranet                 |

Image of OFAC Homepage

Users can then subscribe to (or unsubscribe from) the OFAC's "What's New" notice by entering relevant information in the page seen below (subscribe.html)

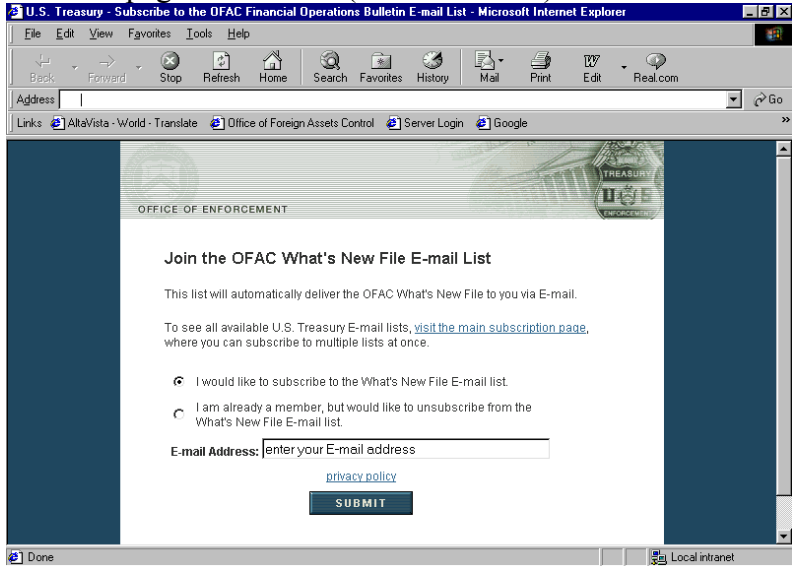

Image of OFAC's e-mail Subscription Page

## **Setting up Microsoft Internet Explorer to Automatically check for OFAC Updates to "What's New" notices:**

1. Access the OFAC page at<http://www.treas.gov/offices/enforcement/ofac/actions/index.html>

2. Click on FAVORITES at the top of the page and add this page to your favorites list (if you haven't done so already).

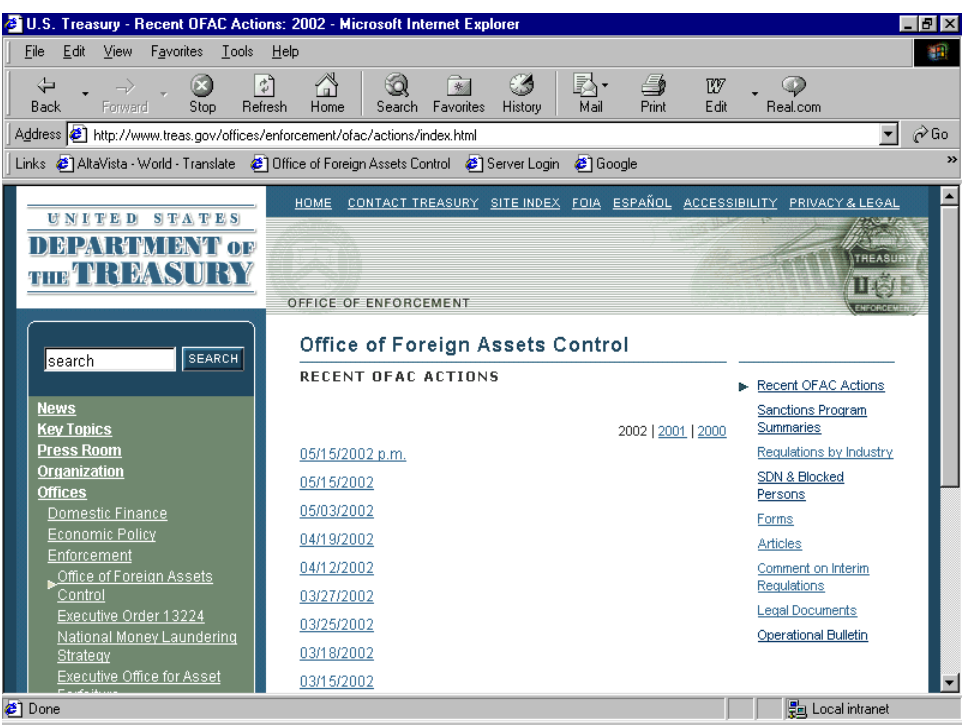

Image of Recent OFAC Actions web page

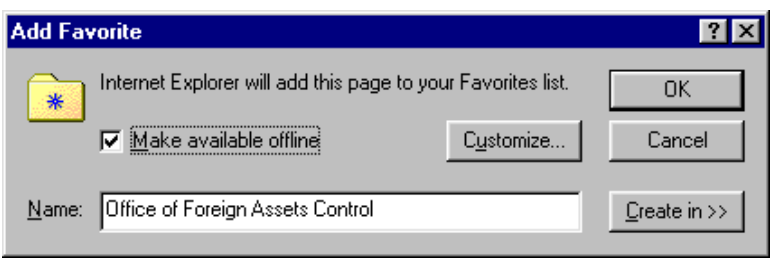

Image of Add Favorite dialogue box

- 3. Check the "make available offline" box.
- 4. Click the "customize" button.
- 5. Scroll through the customization wizard by clicking next until you reach a screen that says, "How would you like to synchronize this page?" Click on "I would like to create a new schedule," and then click the "next" key.

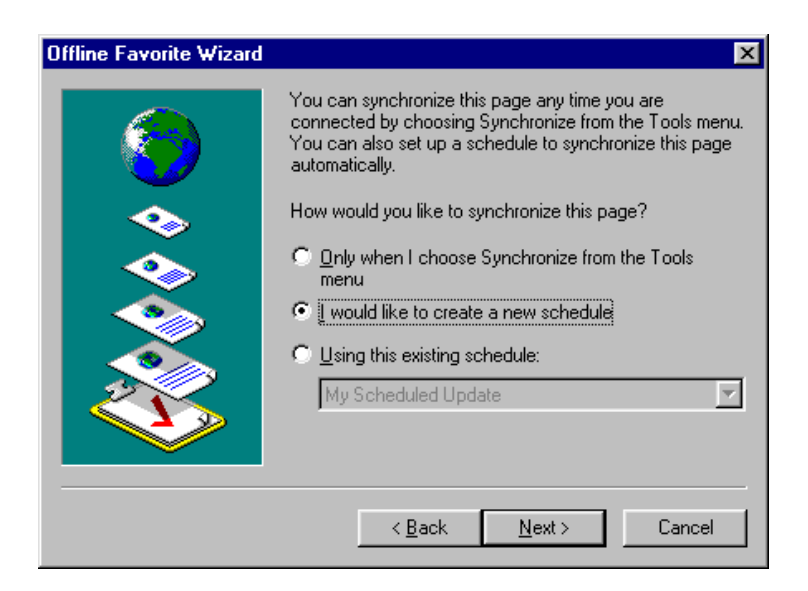

6. The next page will allow you to create a schedule that works for you.

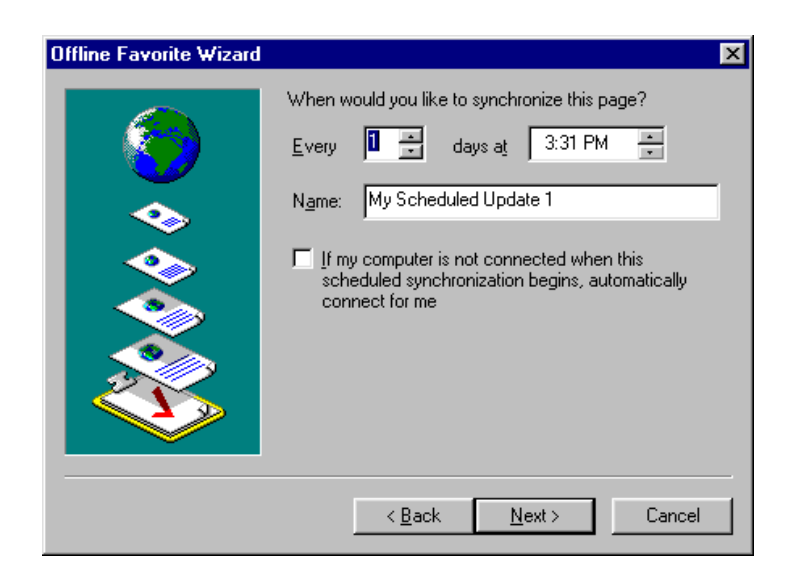

7. While OFAC does not require you to have a password to access its site, you may need to enter a password and login at the next screen if you use a firewall or proxy server to access the Internet. If you are not sure about this option, please check with your systems administrator.

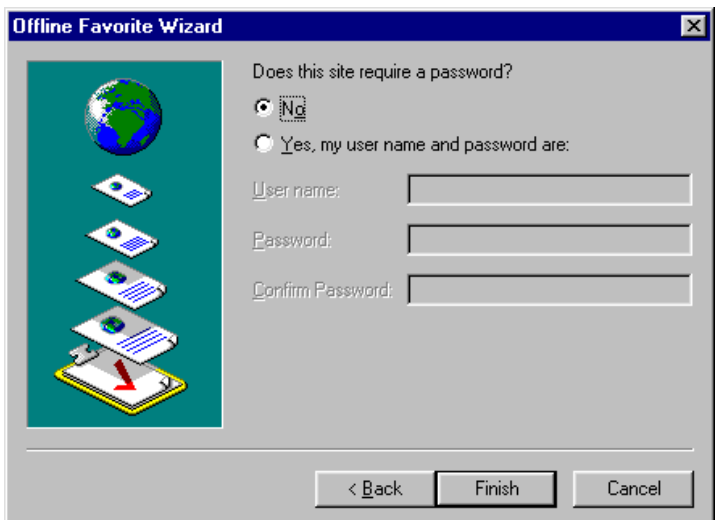

8. Click "finish." Explorer will now check OFAC's site for updates based on the schedule you set up. Please consult EXPLORER's "help" file for more details on the synchronization option.

## **Setting your Browser to E-mail you When OFAC Updates Its Recent OFAC Actions Site:**

- 9. Now that you have created a synchronization schedule that works for you, you can configure your browser to inform you when this synchronized web site has changed.
- 10. On your Browser's top menu bar click TOOLS, and then "synchronize."

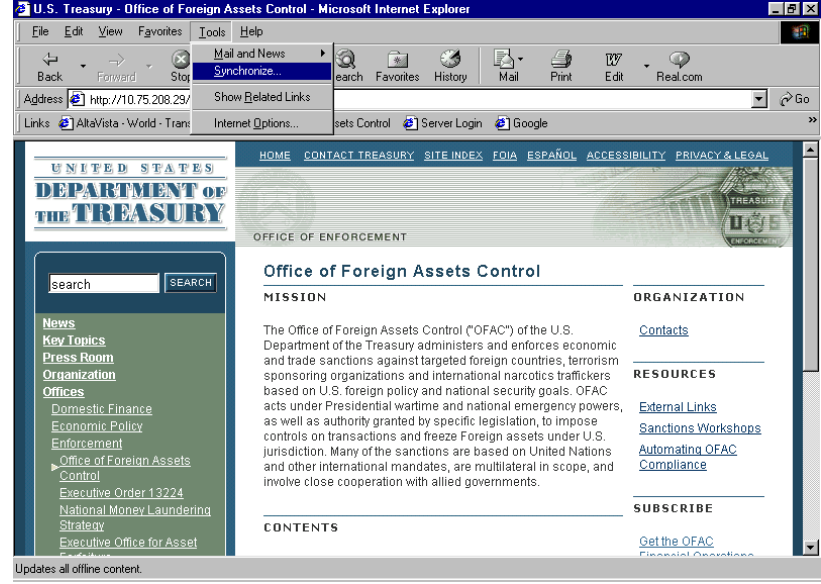

11. Put a check mark next to Office of Foreign Assets Control under "Offline Web pages"

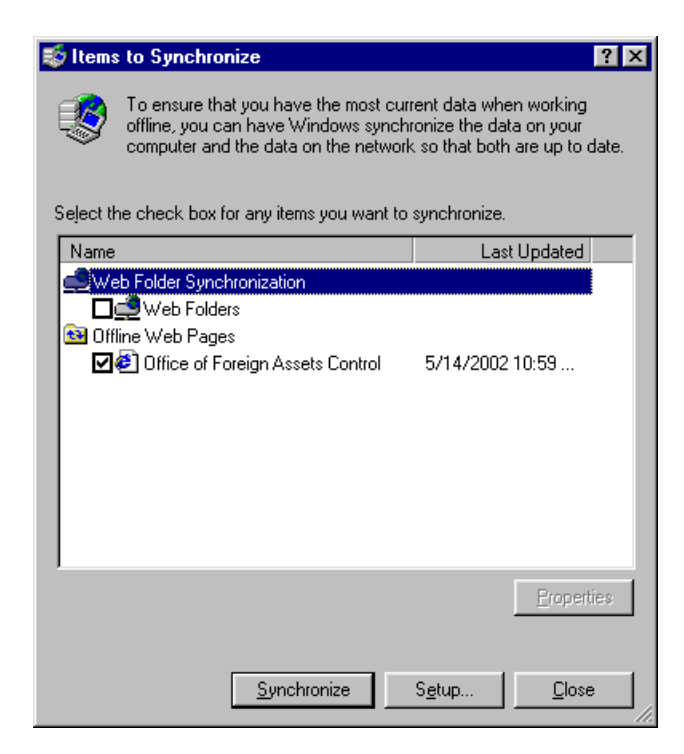

12. Click on the "Properties" button.

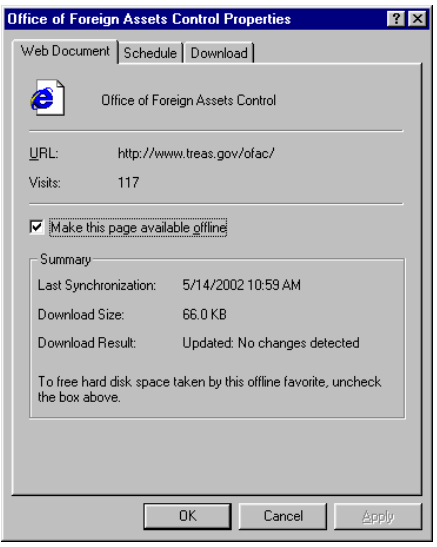

13. Click on the "Download" Tab.

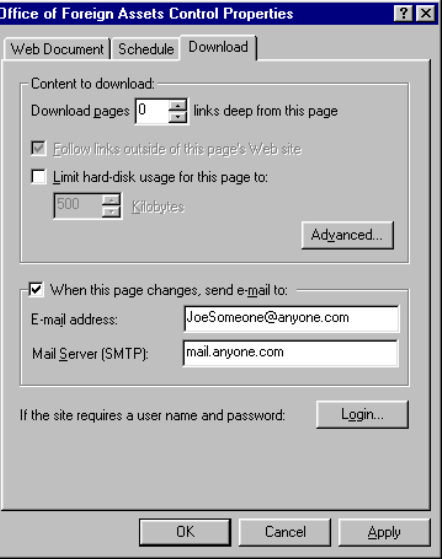

- 14. Click on the check box next to "When this page changes, send e-mail to:"
- 15. Add your e-mail address and configure your mail server.
- 16. Click "OK."